# **SONY**

# **Operating Instructions**

*Wireless LAN Access Point* **PCWA-A100**

#### **Owner's Record**

The model number of this product is PCWA-A100. Find the serial number attached on the product and record it in the space provided below. Refer to these numbers when you call your Sony dealer.

Model No. PCWA-A100 Serial No.

#### **CAUTION**

You are cautioned that any changes or modifications not expressly approved in this manual could void your warranty.

#### **NOTE:**

This equipment has been tested and found to comply with the limits for a Class B digital device, pursuant to Part 15 of the FCC Rules. These limits are designed to provide reasonable protection against harmful interference in a residential installation. This equipment generates, uses, and can radiate radio frequency energy and, if not installed and used in accordance with the instructions, may cause harmful interference to radio or communications. However, there is no guarantee that interference will not occur in a particular installation. If this equipment does cause harmful interference to television reception, which can be determined by turning the equipment off and on, you are encouraged to try to correct the interference by one or more of the following measures:

- Reorient or relocate the receiving antenna.
- Increase the separation between the equipment and receiver.
- Connect the equipment into an outlet on a circuit different from that to which the receiver is connected.
- Consult the dealer or an experienced radio/TV technician for help.

#### **FCC Part 68**

This equipment complies with Part 68 of the FCC rules. The Ringer Equivalence Number (REN) and the FCC registration number are printed on the modem board. If requested, this information must be supplied to the telephone company.

The REN is used to determine the quantity of devices which may be connected to the phone line. Excessive REN on the telephone line may prevent incoming calls from ringing. In most, but not all areas, the sum of the RENs should not exceed five (5.0). To be certain of the number of devices you can connect to the line, contact the telephone company to

determine the maximum REN for the calling area.

If this equipment causes harm to the telephone network, your local telephone company will, when practical, notify you in advance that a temporary discontinuance of service may be required. If advance notice is not practical, the telephone company will notify you as soon as possible. You will be advised of your right to file a complaint with the FCC.

The telephone company may make changes in its facilities, equipment, operations or procedures that could affect the operation of this equipment. If this happens, the telephone company will notify you in advance to make the necessary modifications to maintain uninterrupted service. For repair or warranty information, please contact 1-877-760-7669, or write to the Sony Customer Information Center, 12451 Gateway Boulevard Fort Myers, FL 33913. This equipment cannot be used on telephone-company-provided coin service. Connection to party line service is subject to state tariffs.

Repair of the equipment should be made only by a Sony Service or Sony authorized agent. For the Sony Service Center nearest you, call 1-877-760-7669.

#### **Telephone Consumer Protection Act of 1991**

The Telephone Consumer Protection Act of 1991 makes it unlawful for any person to use a computer or other electronic device to send any message via a telephone facsimile machine unless such message clearly contains (in a margin at the top or bottom of each transmitted page or on the first page of the transmission), the date and time it is sent and an identification of the business, other entity, or individual sending the message, and the telephone number of the sending machine or such business, other entity, or individual. In order to program this information into your facsimile machine, see your fax software documentation.

#### **INDUSTRY CANADA NOTICE**

The industry Canada label identifies certified equipment. This certification means that the equipment meets certain telecommunications network protective, operational and safety requirements as prescribed in the appropriate Terminal Equipment Technical Requirements document(s). The department does not guarantee the equipment will operate to the your satisfaction.

Check with your local telephone company before installing this equipment. They can advise you of the acceptable connection method.

Be aware that compliance with the above conditions may not prevent degradation of service in some situations.

Repairs to certified equipment should be coordinated by a representative designated by the supplier. Equipment malfunctions or any repairs or alterations made by you to this equipment may give the telecommunications company cause to request that the user disconnect the equipment.

For your own protection, ensure that the power utility, telephone lines and internal metallic water pipe systems are grounded. This may be particularly important in rural areas.

**CAUTION**: Contact the appropriate electric inspection authority or electrician, as appropriate. Do not attempt this yourself.

**NOTICE**: The REN assigned to each terminal device is used to calculate the maximum number of terminals allowed on a telephone interface.

An interface may have any combination of devices, but the sum of the REN for all devices cannot exceed 5.

#### **AVIS DE L'INDUSTRIE CANADA**

AVIS: L'étiquette d'Industrie Canada identifie le matériel homologué.

Cette étiquette certifie que le matériel est conforme aux normes de protection, d'exploitation et de sécurité des réseaux de télécommunications, comme le prescrivent les documents concernant les exigences techniques relatives au matériel terminal. Le Ministére n'assure toutefois pas que le matériel fonctionnera à la satisfaction de l'utilisateur.

Avant d'installer ce matériel, l'utilisateur doit s'assurer qu'il est permis de le raccorder aux installations de l'entreprise locale de télécommunication. Le matériel doit également être installé en suivant une méthode acceptée de raccordement.

L'abonné ne doit pas oublier qu'il est possible que la conformité aux conditions énoncées cidessus n'empêche pas la dégradation du service dans certaines situations.

Les réparations de matériel homologué doivent être coordonnées par un représentant désigné par le fournisseur. L'entreprise de télécommunications peut demander à l'utilisateur de débrancher un appareil à la suite de réparations ou de modifications effectuées par l'utilisateur ou à cause de mauvais fonctionnement.

Pour sa propre protection, l'utilisateur doit s'assurer que tous les fils de mise à la terre de la source d'énergie électrique, des lignes téléphoniques et des canalisations d'eau métalliques, s'il y en a, sont raccordés ensemble. Cette précaution est particuliérement importante dans les régions rurales.

Avertissement: L'utilisateur ne doit pas tenter de faire ces raccordements lui-même; il doit avoir recours à un service d'inspection des installations électriques, ou à un électricien, selon le cas.

AVIS: L'indice d'équivalence de la sonnerie (IES) assigné à chaque dispositif terminal indique le nombre maximal de terminaux qui peuvent être raccordés à une interface.

La terminaison d'une interface téléphonique peut consister en une combination de quelques dispositifs, à la seule condition que la somme d'indices d'équivalence de la sonnerie de tous les dispositifs n'excéde pas 5.

If you have questions about this product, call the Sony Customer Information Center at 1- 877-760-7669; or write to the Sony Customer Information Center at 12451 Gateway Boulevard Fort Myers, FL 33913. The number below is for FCC-related matters only.

#### **Declaration of Conformity**

Trade Name: Sony Model No: PCWA-A100 Responsible Party: Sony Electronics Inc. Address: 1 Sony Drive

Park Ridge, NJ 07656 USA

Telephone: 201-930-6972

This device complies with part 15 of the FCC Rules.

Operation is subject to the following two conditions:

(1) This device may not cause harmful interference, and

(2) this device must accept any interference received, including interference that may cause undesired operation.

#### **About the supplied software**

- Copyright laws prohibit reproducing the software or the software manual in whole or in part, or renting the software without the permission of the copyright holder.
- In no event will SONY be liable for any financial damage or loss of profits, including claims made by third parties, arising out of the use of the software supplied with this product.
- In the event a problem occurs with this software as a result of defective manufacturing, SONY will replace it at SONY's option or issue a refund; however, SONY bears no other responsibility.
- The software provided with this product cannot be used with equipment other than that which is designated for use with.
- Please note that, due to continued efforts to improve quality, the software specifications may be changed without notice.

Program © 2000 Sony Corporation, © 2000 Lucent Technologies, Copyright 1998 by Carnegie Mellon University. CMU DISCLAIMS ALL WARRANTIES WITH REGARD TO THIS SOFTWARE, INCLUDING ALL IMPLIED WARRANTIES OF MERCHANTABILITY AND FITNESS, IN NO EVENT SHALL CMU BE LIABLE FOR ANY SPECIAL, INDIRECT OR CONSEQUENTIAL DAMAGES OR ANY DAMAGES WHATSOEVER RESULTING FROM LOSS OF USE, DATA OR PROFITS, WHETHER IN AN ACTION OF CONTRACT, NEGLIGENCE OR OTHER TORTIOUS ACTION, ARISING OUT OF OR

#### IN CONNECTION WITH THE USE OR PERFORMANCE OF THIS SOFTWARE. Documentation © 2000 Sony Corporation

Sony, VAIO, and the VAIO logo are trademarks of Sony Corporation. Microsoft, Windows, and Windows NT are registered trademarks of Microsoft Corporation in the United States and other countries.

MMX and Pentium are registered trademarks of Intel Corporation.

All other trademarks are trademarks of their respective owners.

#### **Notes**

- The power outlet should be near the equipment and easilly accessible.
- The modem uses an RJ-11 telephone jack.
- The Ringer Equivalence Numbers for this equipment is 0.5B.
- This Class B digital apparatus complies with Canadian ICES-003. Cet appareil numerique de la classe B est conforme a la norme NMB-003 du Canada.

#### **Safety Information WARNING**

- Opening the unit, for whatever reason, could lead to damages that are not covered by the guarantee.
- To prevent fire or shock hazard, do not expose your Sony Wireless LAN Access Point to rain or moisture.
- Never install modem or telephone wiring during a lightening storm.
- Never install telephone jacks in wet locations unless the jack is specifically designed for wet locations.
- Never touch uninsulated telephone wire or terminals unless the telephone line has been disconnected at the network interface.
- Use caution when installing or modifying telephone lines.
- Avoid using the modem during an electrical storm.
- Do not use the modem or a telephone to report a gas leak while in the vicinity of the leak.
- Use only the supplied AC adapter with your Sony Wireless LAN Access Point. To disconnect your Wireless LAN Access Point from the power supply, unplug the AC adapter.
- Make sure the power outlet is easily accessible.

# **Table of contents**

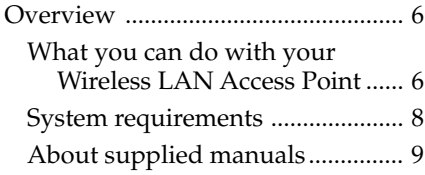

# **Getting started**

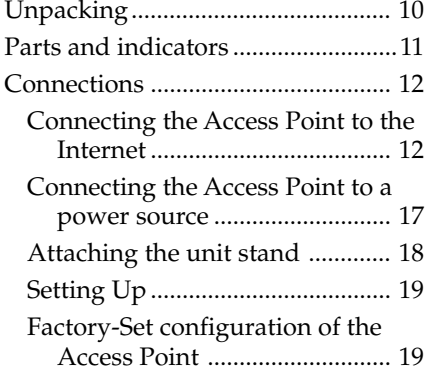

# **Additional information**

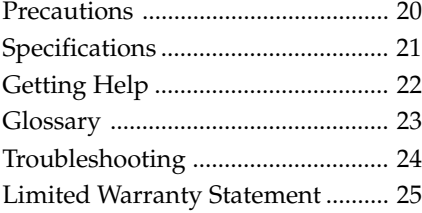

# **Overview**

# **What you can do with your Wireless LAN Access Point**

The Wireless LAN Access Point (hereinafter referred to as the Access Point) is designed for building a wireless LAN (Local Area Network) environment. Connect your Access Point to a power outlet, insert the Wireless LAN PC Card PCWA-C100 into your computer, and use the software supplied with your Wireless LAN PC Card to build a wireless LAN environment. (Additional cards can be purchased separately.)

Using the wireless LAN for connecting computers requires no wiring which allows you to operate multiple computers more freely than ever. The Access Point is capable of building a wireless LAN environment with up to 16 computers (clients).

You can also connect your Access Point to a telephone line, Integrated Services Digital Network (ISDN) router, cable modem, or x Digital Subscriber Line (xDSL) modem to share access to the Internet among multiple computers, or just use it only as the hub of your LAN without Internet access (hereinafter referred to as a local network).

In a LAN environment, you can share files on other client computers and let others share files on your computer. The following four figures depict the various configurations you can implement.

#### **Note**

The Wireless LAN PC Card PCWA-C100 is required for implementing wireless communications and wireless LAN.

#### 1 **Connecting to a telephone line and a network (see page 12)**

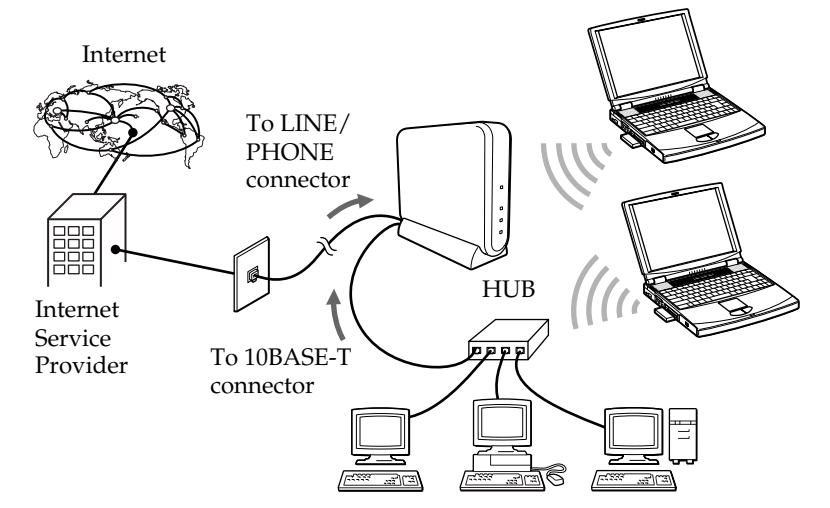

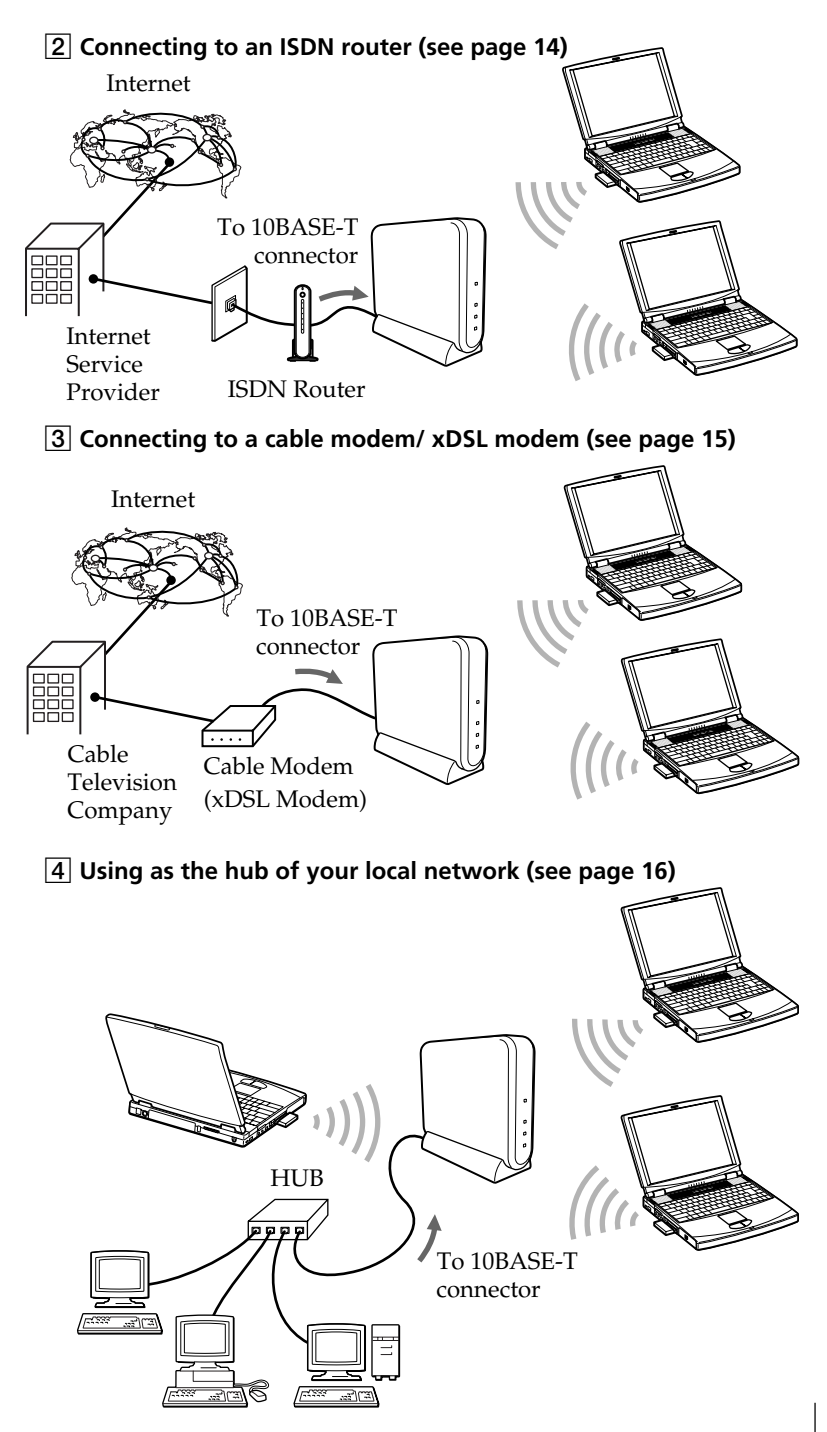

# **System requirements**

• Sony VAIO series personal computers CPU: MMX® Pentium® 233 MHz and above

RAM: 64 MB and above

CD-ROM drive

Default built-in PCMCIA Type II slot

- Operating system: For best results, use a computer with one of the preinstalled (not upgraded versions) operating systems below.
	- Microsoft® Windows® 98 Second Edition, English version
	- Microsoft® Windows® 2000 Professional, English version
- Display: SVGA (800 x 600 pixels) and above, (supports High Color (16 bit) and above)

#### **Notes**

- We do not assure trouble-free operation for all computers satisfying the system requirements.
- An agreement with an Internet Service Provider (ISP) is required for Internet access.
- The Wireless LAN PC Card is required for wireless communications.

# **About supplied manuals**

When you purchase the Access Point and the Wireless LAN PC Card, you are provided with four manuals. Please read these manuals in the following order:

**1** Wireless LAN Access Point Operating Instructions (this document)

Explains how to connect and install the Access Point. Please read this manual first.

**2** Wireless LAN PC Card Operating Instructions

Explains how to insert the Wireless LAN PC Card and how to install and set up its software. This software setup is required to establish communications.

This manual also explains how to set up the Access Point using Basic Access Point Setup Utility.

**3** Help files

Detailed instructions on software use can be found in the Help files.

# **Wireless Palette Help**

On-line help explains how to set up and use the Wireless Palette software, monitor the connection status between the Access Point and the Wireless LAN PC Card, and switch the Access Point to use from a client computer when multiple Access Points are present.

# **Custom Access Point Setup Utility Help**

On-line help that explains how to make advanced settings on the Access Point.

# **Unpacking**

Your Access Point comes with the following items.

• Wireless LAN Access Point (1)

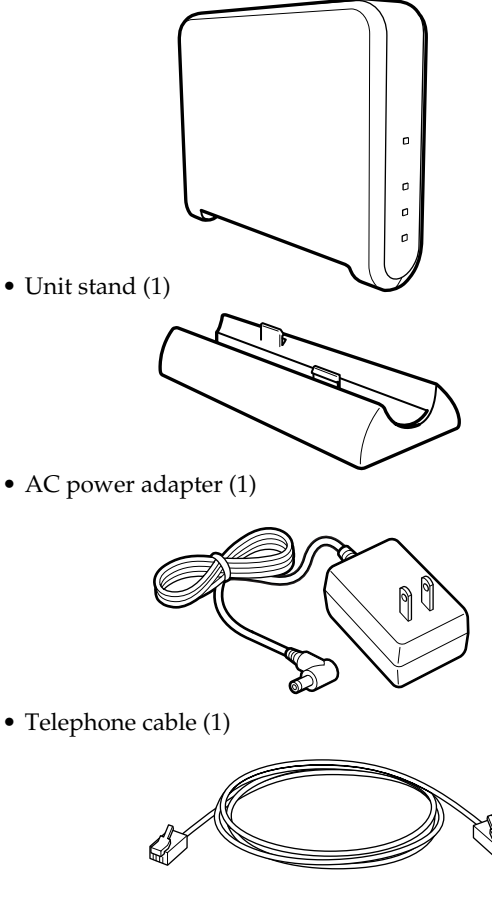

• Telephone jack splitter (1)

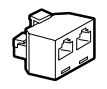

- Operating Instructions (1)
- Other printed materials
- Set of Wireless LAN PC card (1)

For further information, see the Operating Instructions of the Wireless LAN PC Card.

# **Parts and indicators**

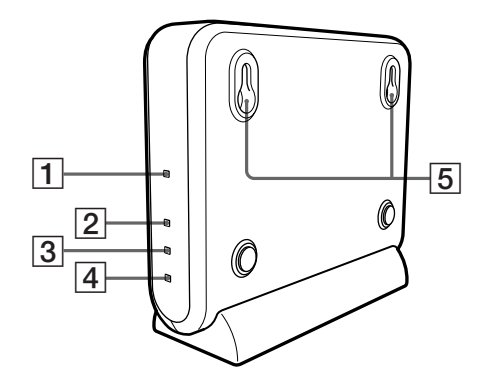

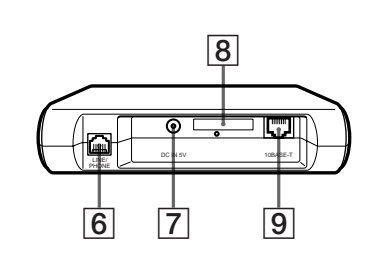

1 **POWER indicator (page 17)**

Lit while power is supplied.

## 2 **WIRELESS indicator**

Lit when data is being exchanged on a wireless LAN.

# 3 **ETHERNET indicator (page 14)**

Lit while data exchange is in progress through the 10BASE-T connector.

# 4 **PHONE indicator (page 12)**

Lit while data exchange is in progress through the LINE/PHONE connector.

### 5 **Wall-mounting holes**

# 6 **LINE/PHONE connector (RJ-11) (page 12)**

Used to connect the telephone cable.

### 7 **DC IN 9V jack (page 17)**

Used to connect the AC power adapter.

### 8 **ID label (page 18)**

The Access Point ID and other information are printed on this label.

### 9 **10BASE-T connector (RJ-45) (page 14)**

Used to connect to a cable modem/ xDSL modem, ISDN router, or hub.

# **Connections**

# **Connecting the Access Point to the Internet**

Connection to the Internet varies depending on your Internet environment. If you are using the Access Point for your local network only, and you do not need to connect it the Internet, proceed to page 16 and see To use the Access Point for your local network only.

#### **Note**

You must select Cable Modem/xDSL or ISDN Router/LAN connection mode before connecting the Access Point to a LAN that has a DHCP server. See the Wireless LAN PC Card Operating Instructions to configurate the connection mode.

# **To connect the Access Point to the telephone line**

Connecting the Access Point to a telephone line provides multiple computers containing the Wireless LAN PC Card with Internet access via the internal modem of the Access Point; thus, no connections are required among the computer, modem, or telephone line. The Access Point connection allows up to 16 computers to share a single telephone line for Internet access. (However, you can use only one Internet Service Provider.)

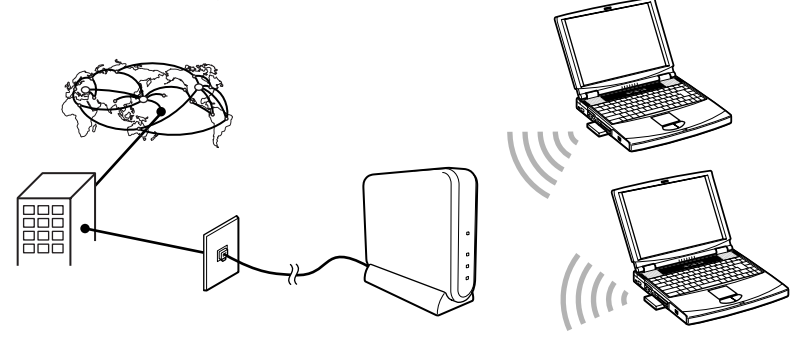

**1** Connect the telephone cable to the LINE/PHONE connector.

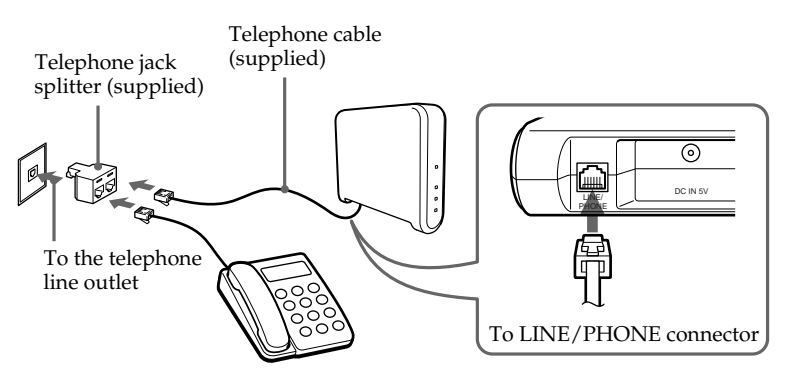

#### z **Tip**

You may also connect computers to the Access Point via a hub. Use the 10BASE-T connector to build a wired LAN environment in addition to a wireless LAN environment. This makes file sharing available among wireless and wired LAN clients.

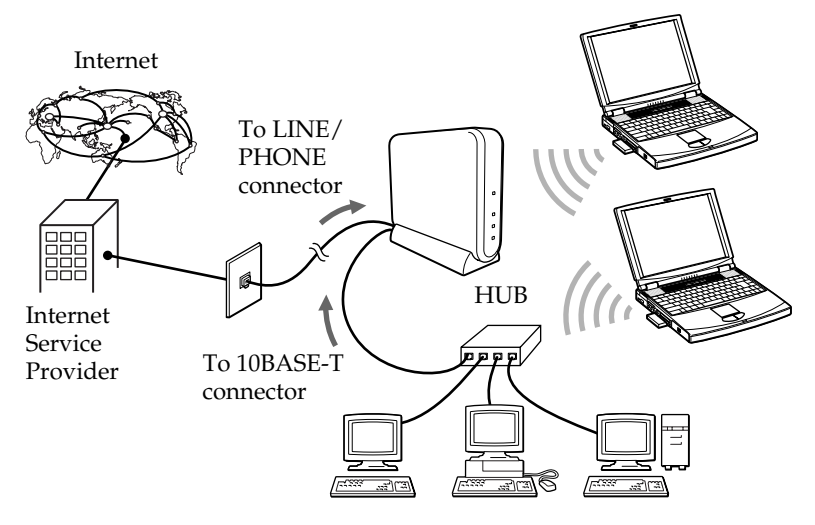

#### **Notes**

- Category 5 Ethernet cable is recommended or you may not be able to attach the unit stand to the Access Point.
- To connect a hub to the 10BASE-T connector on the Access Point, use a straight-through Ethernet cable (same order color code when side by side).
- To connect a computer directly to the 10BASE-T connector on the Access Point, use a crossover Ethernet cable (reverse order color code when side by side).

**2** Connect the AC power adapter (page 17).

# **To connect the Access Point to the ISDN router**

Connecting the Access Point to an ISDN router provides multiple computers containing the Wireless LAN PC Card with Internet access via the Access Point. No connection is required between the computer(s) and router.

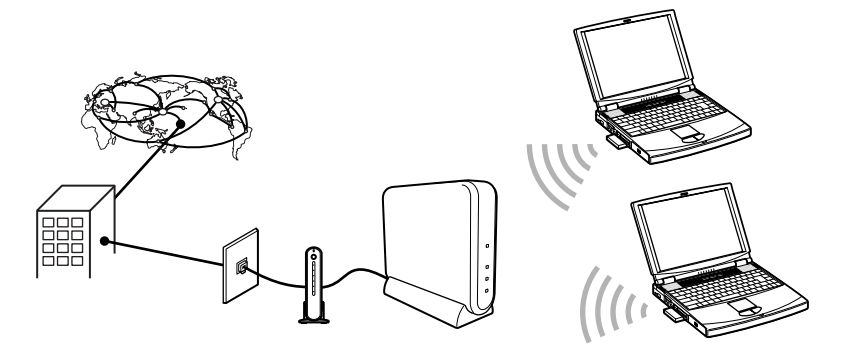

**1** Connect the ISDN router and the Access Point with an Ethernet cable.

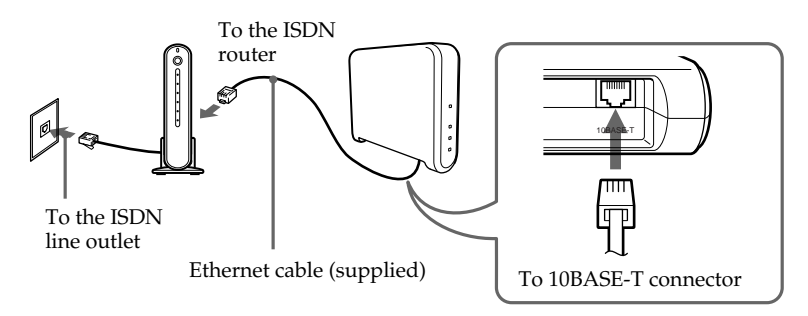

**2** Connect the AC power adapter (page 17).

#### **Notes**

- For ISDN router setup, refer to the manual supplied with your ISDN router.
- Category 5 Ethernet cable is recommended or you may not be able to attach the unit stand to the Access Point.

## **To connect the Access Point to the cable modem (or xDSL modem)**

Connecting the Access Point to a cable modem (or xDSL modem) provides multiple PCs containing the Wireless LAN PC Card with Internet access via the Access Point.

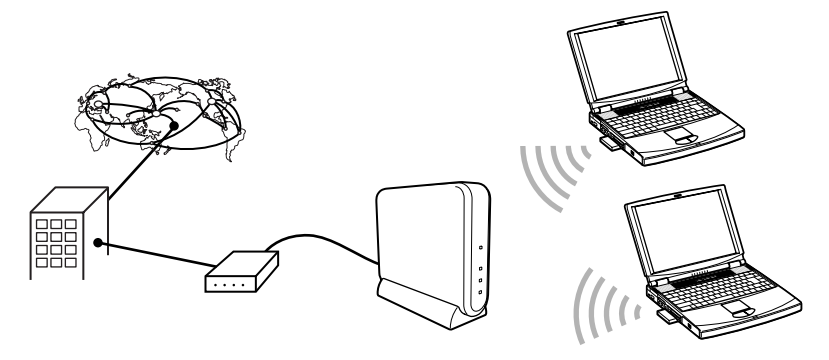

**1** Connect the cable modem (xDSL modem) and the Access Point with an Ethernet cable.

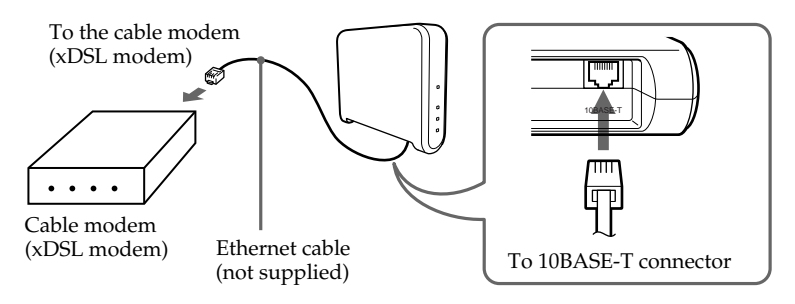

**2** Connect the AC power adapter (page 17).

#### **Notes**

- For cable modem or xDSL modem setup, refer to the manual supplied with your device.
- Category 5 Ethernet cable is recommended or you may not be able to attach the unit stand to the Access Point.

## **To use the Access Point for your local network only**

The Access Point may be used simply as a hub for wireless computers in your local network without Internet access. Use of the Access Point in this manner enables file sharing among client computers. In such a case, a power connection is the only requirement.

You may also connect computers to the Access Point via a hub, using the 10BASE-T connector, to make them wired LAN clients (bridging).

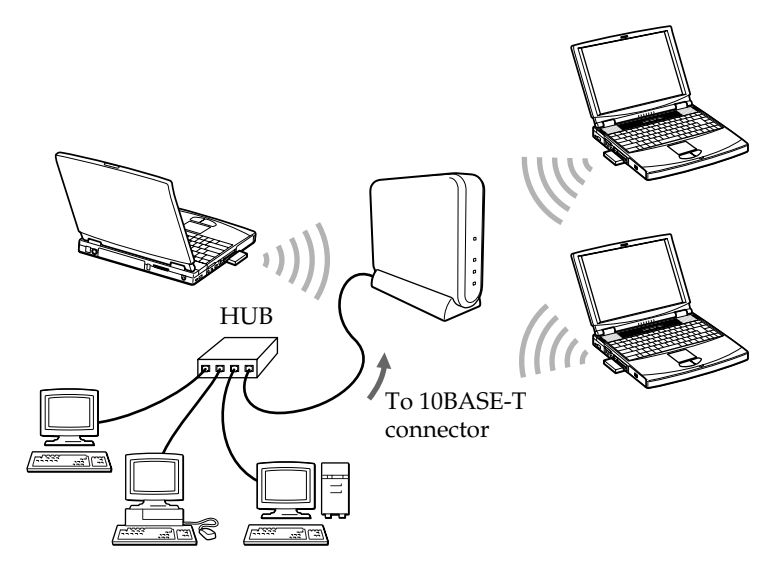

#### **Note**

- To connect a hub to the 10BASE-T connector on the Access Point, use a straight-through Ethernet cable (same order color code when side by side).
- To connect a computer directly to the 10BASE-T connector on the Access Point, use a crossover Ethernet cable (reverse order color code when side by side).

# **Connecting the Access Point to a power source**

Use the supplied AC power adapter to connect to a power outlet.

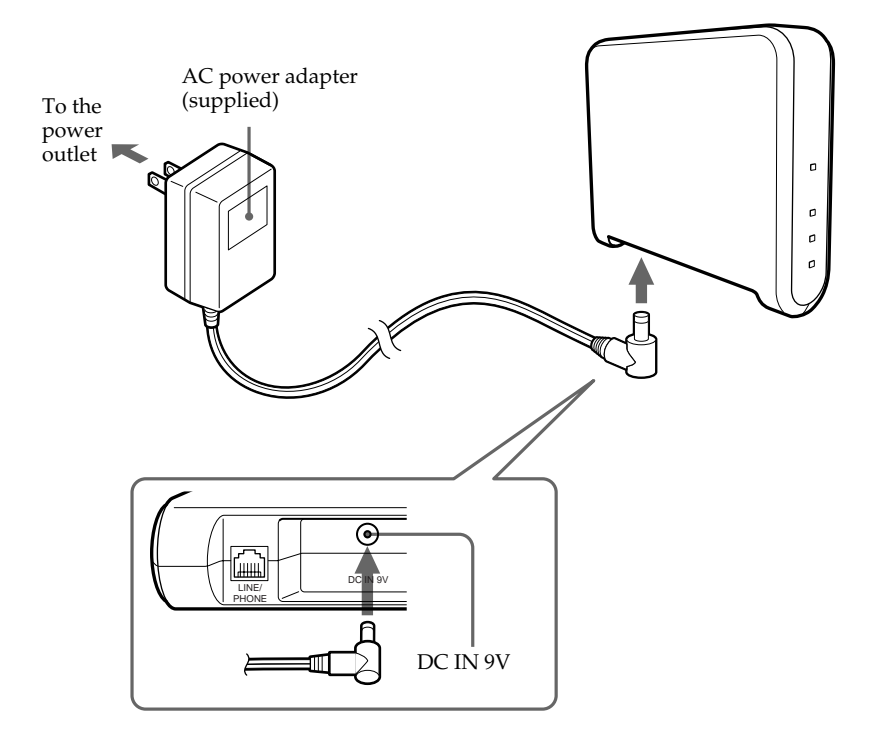

## **To power on/off the Access Point**

The Access Point is not equipped with a power switch.

To power on/off the Access Point, plug/unplug the AC power adapter.

Leave the AC power adapter plugged into the power outlet under normal use.

# **Attaching the unit stand**

The unit stand allows you to place your Access Point in an upright position.

When the unit stand is attached, wire cables are routed through the recessed groove.

# **Before attaching the unit stand**

Make sure to write down the six-digit Access Point ID on the label attached on the bottom surface of the Access Point.

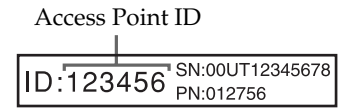

#### **Note**

Category 5 Ethernet cable is recommended or you may not be able to attach the unit stand to the Access Point.

Attach the unit stand to the Access Point as shown in the figure below.

Engage Joint A with Joint B and slide the Access Point in the direction indicated by the arrow until it clicks.

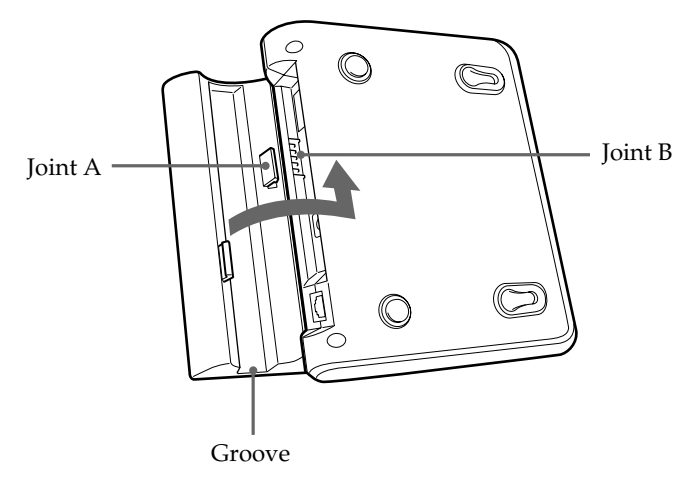

z **Tip** The unit stand may be attached in either direction.

# **To remove the unit stand**

Slide the Access Point and unit stand in opposite directions to detach.

# **Setting Up**

After you connect and install your Access Point, see the enclosed manual, Wireless LAN PC Card Operating Instructions. This manual provides instructions on how to insert the card in the computer, install and set up its software, and install the software needed to set up the Access Point.

# **Factory-Set configuration of the Access Point**

The Access Point is configured at shipment as follows:

#### **Connection mode**

Cable Modem/xDSL mode

#### **IP settings**

IP address in the WAN: automatically obtained. (The Access Point serves as a DHCP client.)

IP address in the wireless LAN: 10.0.1.1

The Access Point serves as the DHCP server for client computers on the LAN.

The number of IP addresses in the pool is set to 16.

The IP addresses to be assigned are 10.0.1.2 through 10.0.1.17.

The above configuration may be modified using the Custom Access Point Setup Utility that comes with the Wireless LAN PC Card. For further instructions, refer to the Custom Access Point Setup Utility Help.

### **Ethernet MAC address**

The Ethernet MAC Address can be verified by following the steps below:

- **1** Right-click the Wireless Palette icon on the Microsoft® Windows® task tray.
- **2** Click Version in the pop-up menu.
- **3** Verify the number shown for Wireless Access Point Ethernet Address.

# **Precautions**

### **AC power adapter**

Be sure to use the supplied AC power adapter. Other AC power adapters may cause a failure.

### **Safety**

Do not drop the Access Point. Careful handling will prevent damage.

### **Installation**

Do not place the Access Point where it will be exposed to the following conditions:

- Unstable surfaces
- High humidity or poor ventilation
- Excessive dust
- Direct sunlight or extreme heat
- Closed cars
- Magnetized locations (near a magnet, speaker, or TV).

# **Operation**

Exposure to cold-to-hot temperature extremes or very damp environments may cause moisture to condense on internal parts. This may prevent the Access Point from operating properly.

If this should happen, unplug the AC power adapter from the power outlet and let the Access Point sit for two to three hours or until the moisture evaporates.

# **Cleaning**

Clean the casing with a soft cloth, lightly moistened with water or a mild detergent solution. Do no use any type of abrasive pad, scouring powder or solvent such as alcohol or benzene. This may damage the finish of the casing.

# **Specifications**

### **Communication distance**

Approx. 50 m (approx. 165 feet) with no obstacles

# **Maximum number of units connected**

16 units (number of clients)

### **Protocol support** TCP/IP, NetBEUI

**Standard** IEEE802.11b/IEEE802.11

# **Radio frequency** 2.4 GHz

# **Modulation method**

DS-SS (IEEE802.11 compliant)

# **General**

Power requirements 100 to 240 V AC, 50/60 Hz Power consumption Approx. 5 W Dimensions With stand: Approx.  $156 \times 134.5 \times 53$  mm (approx. 6  $\frac{1}{4} \times 5 \frac{3}{8} \times 2 \frac{1}{8}$  inches) (w/h/d) Without stand: Approx.  $156 \times 125 \times 35$  mm (approx. 6  $\frac{1}{4} \times 5 \times 1$   $\frac{7}{16}$  inches) (w/h/d) Mass Approx. 480 g (approx. 17oz.) (excluding the unit stand and the AC power adapter) Operating temperature

5°C to 35°C (41°F to 95°F) (not condensed)

Environment temperature -20°C to 60°C (-4°F to 140°F) (not condensed)

# **Supplied accessories**

See page 10.

# **Getting Help**

This section describes how to get help and support from Sony, as well as troubleshooting tips for your Access Point.

# **About Sony's Support Options**

Sony provides several support options for your Access Point. When you have questions about your Access Point and its related software, check these options for answers:

❒ **This guide** explains how to use your Access Point.

#### ❒ **The Sony Access Point support Web site**

 (http://www.sony.com/wirelesslansupport/) provides the latest information on your Access Point. On this Web site, you will find:

- Answers to Frequently Asked Questions (FAQs)
- An electronic version of the Operating Instructions
- Help files
- Installation information
- Software updates
- ❒ **The Sony e-mail support service** answers your questions by electronic mail. E-mail your question and a customer service representative will reply. To send a question to Sony e-mail support, fill out the e-mail form at

http://www.sony.com/wirelesslansupport/.

❒ **The Sony fax-back service** provides you with answers to commonly asked questions. You can use this automated service to request a list of available topics and then select the topics you want to receive. To contact the Sony fax-back service, call 1-877-760- 7669.

❒ **The Sony Customer Information Services Center** offers information about your Access Point and other Sony products that work with your computer. To contact the Sony Customer Information Services Center, call 1-877-760-7669.

# **Glossary**

### **Client**

A computer connected to a LAN (Local Area Network). Also called a client computer.

### **ISDN**

ISDN (Integrated Services Digital Network) is a set of standards for digital transmission over ordinary telephone copper wire and other media. Home and business users who install ISDN routers can access graphic-intense Web pages with greatly increased speed over that of modem users. ISDN requires routers at both ends. Your Internet Service Provider (ISP) also needs an ISDN router.

### **LAN**

LAN (Local Area Network) is a network of interconnected workstations sharing resources.

#### **xDSL**

xDSL (x Digital Subscriber Line) is a technology for transmitting digital information at high bandwidths on existing phone lines to homes and businesses. Unlike regular dialup phone service, xDSL provides continuously avaliable connection. xDSL simultaneously accommodates analog (voice) information on the same line.

# **Troubleshooting**

If you experience any of the following difficulties while using the Access Point, this troubleshooting guide may help you remedy the problem. Should a problem persist, consult the Sony Customer Information Service Center.

# **On the Access Point**

#### **The Access Point is not operating properly.**

- $\rightarrow$ The Access Point is not supplied with power.
	- Connect the Access Point to a power outlet with the supplied AC power adapter. (See page 17.)
- $\rightarrow$ There is an obstacle between the Access Point and the computer containing the Wireless LAN PC Card, or they are too far apart from each other.

Remove the obstacle between them, or place them within 50 m (approx. 165 feet) of each other. (The communicable distance depends on the environment.)

 $\rightarrow$ The Access Point is not connected to the telephone line, ISDN router, or cable modem with a proper cable. Make sure to use the cable described in this manual. (See page 12.)

#### **The indicators do not come on.**

 $\rightarrow$ Cables are not properly connected.

- Check the modular plug for proper connection.
- Check the cables for validity.

# **Limited Warranty Statement**

#### Sony Wireless LAN Access Point/ Wireless LAN PC Card Warranty

The limited warranty on your hardware covers parts and labor against defects in material or workmanship for a period of three months from the original date of purchase. You can extend the warranty period for an additional nine months by registering your Wireless LAN Access Point/Wireless LAN PC Card. See "Registering Your Wireless LAN Access Point/Wireless LAN PC Card" of Wireless LAN PC Card Operating Instructions. Once you register your Wireless LAN Access Point/Wireless LAN PC Card, the limited warranty period is twelve months from the original date of purchase.

For the purpose of this Limited Warranty "SONY" means SONY ELECTRONICS INC. for Products purchased in the United States of America. SONY warrants this Wireless LAN Access Point/Wireless LAN PC Card product ("the Product") against defects in material or workmanship as follows:

1. Labor: For a period of ninety (90) calendar days from the original date of purchase from SONY or a SONY authorized reseller, SONY will repair defects in material or workmanship in the Product at no charge, or pay the associated labor charges to a SONY authorized service facility. The ninety (90) day warranty period is extendible only to the original purchaser, for an additional period of nine (9) months, for a total of twelve

(12) months from date of purchase when the Product is registered electronically prior to the expiry of ninety (90) days from the original date of purchase. After the applicable period, you must pay for all labor charges.

2. Parts: For a period of ninety (90) calendar days from the original date of purchase from SONY or a SONY authorized reseller, SONY will supply, at no charge, new or rebuilt, at SONY's option, replacement parts in exchange for defective parts. Any replacement parts will be warranted for the remainder of the original warranty period or ninety (90) calendar days from installation by SONY's authorized service facility, whichever is longer. The ninety (90) day warranty period is extendible only to the original purchaser, for an additional period of nine (9) months, for a total of twelve (12) months from date of purchase when the Product is registered within ninety (90) days from the original date of purchase. All defective parts replaced under this Limited Warranty will become the property of SONY.

This Limited Warranty covers only the hardware components packaged with the Product. It does not cover the technical assistance for hardware or software usage, and it does not cover any software products whether or not contained in the Product; SONY excludes all warranties express or implied in respect of any software provided with the product and any such software is provided "AS IS,"

unless expressly provided for in any enclosed software limited warranty. Please refer to the End User License Agreements included with the Product for your rights and obligations with respect to the software.

This Limited Warranty is nontransferable. Proof of purchase in the form of a bill of sale (which is evidence that the Product is within the warranty period) must be presented to obtain warranty service. In addition, if replacement parts are required and you wish to receive the most expedient service available, you will be required to provide SONY with a credit card authorization to bill your credit card in the event you fail to return the original parts in the postage-paid envelope we provide. The credit card will only be charged for SONY's list price for the part if the original part has not been returned within thirty (30) days.

With respect to certain components you may be entitled to express warranty service during the warranty period, subject to certain restrictions. Please contact SONY for further information.

SONY will not be responsible for any damage to or loss of any programs, data or other information stored on any media or any part of any Product serviced hereunder or any consequential damages resulting therefrom.

Be sure to remove all third party hardware, software, features, parts, options, alterations, and attachments not warranted by SONY prior to sending the Product to SONY for service. SONY is not liable for any loss or damage to these items.

This Limited Warranty does not cover any consumable items supplied with this Product; cosmetic damages; damage or loss to any software programs, data, or media; or damage due to (1) acts of God, accident, misuse, abuse, negligence, commercial use or modifications of this Product; (2) improper operation or maintenance of this Product; (3) connection to improper voltage supply; or (4) attempted repair by any party other than a SONY authorized service facility. This Limited Warranty does not apply when the malfunction results from the use of this Product in conjunction with accessories, products or ancillary or peripheral equipment, or where it is determined by SONY that there is no fault with the Product itself. This Limited Warranty is valid only in the United States of America. This Limited Warranty is invalid if the factory-applied serial number has been altered or removed from the product.

Repair or replacement of defective parts or hardware as provided under this Limited Warranty is the exclusive remedy of the consumer. SONY SHALL NOT BE LIABLE FOR ANY INCIDENTAL OR CONSEQUENTIAL DAMAGES OR OTHER DAMAGES INCLUDING BUT NOT LIMITED TO, LOSS OF PROFITS, LOSS OF REVENUE, LOSS OF DATA, LOSS OF USE OF THE PRODUCT OR ANY ASSOCIATED EQUIPMENT, DOWNTIME AND PURCHASER'S

TIME. FOR BREACH OF ANY EXPRESS OR IMPLIED WARRANTY, BREACH OF CONTRACT, NEGLIGENCE, STRICT LIABILITY OR ANY OTHER LEGAL THEORY RELATED TO THIS PRODUCT. EXCEPT TO THE EXTENT PROHIBITED BY APPLICABLE LAW, ANY IMPLIED WARRANTY OF MERCHANTABILITY OR FITNESS FOR A PARTICULAR PURPOSE ON THIS PRODUCT IS LIMITED IN DURATION TO THE DURATION OF THIS WARRANTY.

Some states do not allow the exclusion or limitation of incidental or consequential damages, or allow limitations on how long an implied warranty lasts, so the above limitations or exclusions may not apply to you. This Limited Warranty gives you specified legal rights, and you may have other rights which vary from state to state.

Technical Support: Although technical support is not provided free of charge under this Limited Warranty, SONY has established a telephone number for technical support. Charges may apply for technical support, unless and to the extent that free technical support for a limited period is provided in writing as a feature of your Product. Prior to placing you call, please have available the model and serial numbers for your Product, date of purchase, a list of all options installed in your Product and a detailed description of the problem.

For Product support, online knowledge base, frequently asked questions, and free updates via the Internet: http://www.sony.com/wirelesslansupport/

For Product information, service assistance, resolution of a service problem, or technical assistance, call 1-877-760-7669.

Save this for future reference.

© 2000 Sony Electronics Inc. Reproduction in whole or in part without written permission is prohibited. All rights reserved. SONY is a registered trademark of Sony.

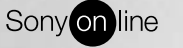

http://www.world.sony.com/

Printed on recycled paper

Printed in Japan